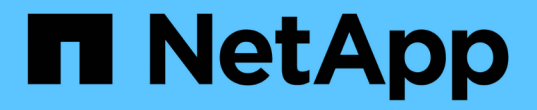

### 수동 전이 후 작업 수행 ONTAP 7-Mode Transition

NetApp December 19, 2023

This PDF was generated from https://docs.netapp.com/ko-kr/ontap-7mode-transition/copybased/task\_configuring\_zones\_by\_using\_fc\_zone\_planner.html on December 19, 2023. Always check docs.netapp.com for the latest.

# 목차

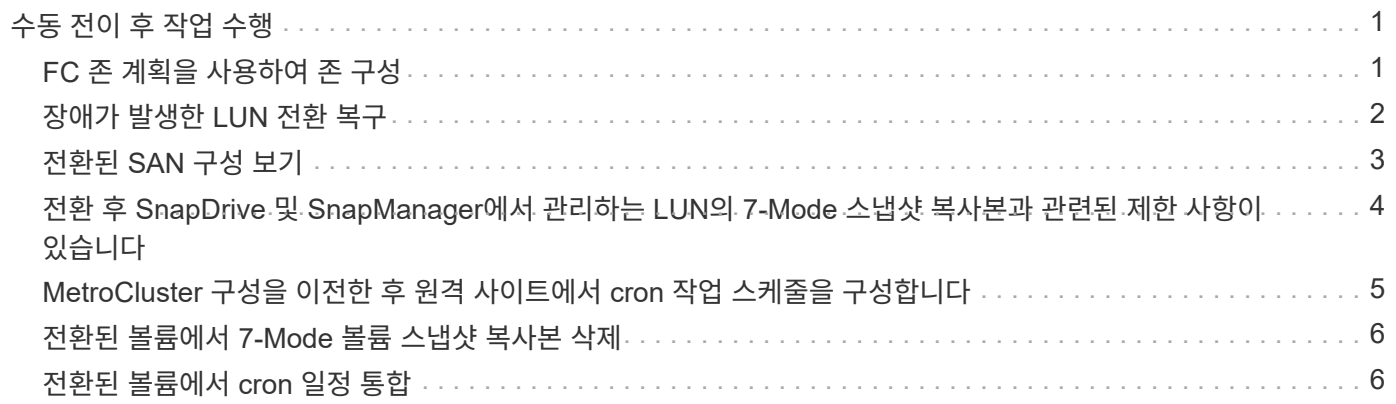

# <span id="page-2-0"></span>수동 전이 후 작업 수행

스토리지 컷오버를 성공적으로 완료하고 전환을 완료한 후에는 ONTAP 볼륨에 대한 클라이언트 액세스를 활성화하기 전에 전환되지 않은 기능을 구성하기 위한 몇 가지 전환 후 작업을 수행해야 합니다.

단계

1. Manual(수동): 사전 점검 보고서에 나열된 대로 전이되지 않은 기능을 구성하는 데 필요한 단계를 수행합니다.

예를 들어 전환 후 수동으로 IPv6 및 FPolicy를 구성해야 합니다.

2. 전환된 구성을 삭제하거나 통합합니다.

7-Mode 전환 툴은 7-Mode에서 전환된 모든 구성에서 새 인스턴스를 생성합니다. 따라서 cron 일정 같은 일부 구성의 인스턴스가 여러 개 있을 수 있으므로 수동으로 통합하거나 삭제해야 할 수 있습니다.

3. SAN 전환: 호스트를 수동으로 재구성합니다.

#### ["SAN](http://docs.netapp.com/ontap-9/topic/com.netapp.doc.dot-7mtt-sanspl/home.html) [호스트](http://docs.netapp.com/ontap-9/topic/com.netapp.doc.dot-7mtt-sanspl/home.html) [전환](http://docs.netapp.com/ontap-9/topic/com.netapp.doc.dot-7mtt-sanspl/home.html) [및](http://docs.netapp.com/ontap-9/topic/com.netapp.doc.dot-7mtt-sanspl/home.html) [수정](http://docs.netapp.com/ontap-9/topic/com.netapp.doc.dot-7mtt-sanspl/home.html)["](http://docs.netapp.com/ontap-9/topic/com.netapp.doc.dot-7mtt-sanspl/home.html)

- 4. 다음을 확인하여 SVM이 클라이언트에 데이터를 제공할 준비가 되었는지 확인합니다.
	- SVM의 볼륨은 온라인 및 읽기/쓰기입니다.
	- SVM의 IP 주소는 이름 서버에서 연결 및 작동 가능합니다.
- 5. 클라이언트 액세스를 ONTAP 볼륨으로 리디렉션합니다.

◦ 관련 정보 \*

#### ["NetApp](http://docs.netapp.com/ontap-9/index.jsp) [설명서](http://docs.netapp.com/ontap-9/index.jsp)[: ONTAP 9"](http://docs.netapp.com/ontap-9/index.jsp)

### <span id="page-2-1"></span>**FC** 존 계획을 사용하여 존 구성

전환을 완료한 후에는 FC 존 계획을 사용하여 클러스터에서 데이터 액세스를 제공하기 위한 이니시에이터 호스트 및 타겟을 그룹화하여 존을 구성해야 합니다.

• 클러스터 및 이니시에이터 호스트를 스위치에 연결해야 합니다.

• FC 존 스크립트 파일에 액세스할 수 있어야 합니다.

#### 단계

- 1. 스위치의 CLI에 로그인합니다.
- 2. 필요한 영역 명령을 한 번에 하나씩 복사하여 실행합니다.

다음 예에서는 스위치에서 영역 명령을 실행합니다.

```
switch1:admin>config terminal
# Enable NPIV feature
feature npiv
zone name auto transition igroup d31 194bf3 vsan 10
member pwwn 21:00:00:c0:dd:19:4b:f3
member pwwn 20:07:00:a0:98:32:99:07
member pwwn 20:09:00:a0:98:32:99:07
.......
.......
.......
copy running-config startup-config
```
이니시에이터 호스트는 클러스터의 데이터에 액세스할 수 있습니다.

## <span id="page-3-0"></span>장애가 발생한 **LUN** 전환 복구

LUN을 사용하여 볼륨을 전환할 수 없는 경우 LUN 전환 7-Mode show 명령을 사용하여 ONTAP로 전환되지 않은 LUN을 확인하고 수정 조치를 취할 수 있습니다.

```
단계
```
1. 고급 권한 레벨로 변경:

' \* set-Privilege advanced \* '

- 2. 실패한 LUN 확인:
	- ' \* LUN transition 7-mode show \*'
- 3. EMS 로그를 검토하고 사용자가 취해야 할 시정 조치를 결정합니다.
- 4. EMS 메시지에 표시된 필수 단계를 수행하여 장애를 해결하십시오.
- 5. 지원되는 LUN이 전환에 실패한 경우 전환을 완료합니다.

' \* LUN 전환 시작 \* '

- 6. 볼륨의 전환 상태를 확인합니다.
	- ' \* LUN transition show \*'

전환 상태는 다음 값 중 하나일 수 있습니다.

- '활성': 볼륨은 현재 SnapMirror 전환 관계에 있으며 아직 전환되지 않았습니다.
- '완료': 이 볼륨에 대해 지원되는 모든 LUN이 전환됩니다.
- '실패': 볼륨에 대한 LUN 전환이 실패했습니다.
- 없음: 7-Mode 시스템에서 전환할 LUN이 볼륨에 포함되어 있지 않습니다.

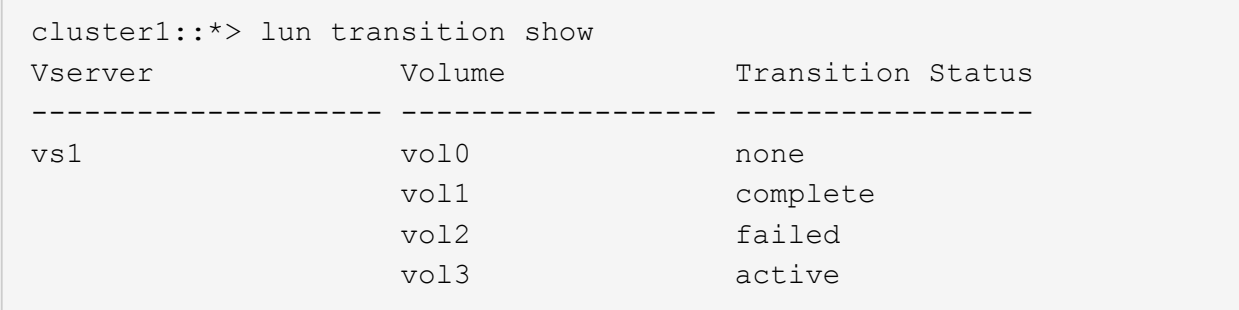

### <span id="page-4-0"></span>전환된 **SAN** 구성 보기

SAN 볼륨의 LUN 일련 번호 및 LUN ID는 전환 후 변경됩니다. 전환된 SAN 구성을 보려면 7- Mode Transition Tool CLI를 사용하여 이전 LUN을 새로운 전환된 LUN에 매핑하고 LUN 매핑 정보를 '.csv' 파일로 내보낼 수 있습니다.

스토리지 컷오버를 성공적으로 완료해야 합니다.

단계

1. LUN 매핑 정보를 생성하려면 CLI에서 다음 명령을 실행합니다.

```
'* 전이 CBT 내보내기 lunmap-p_project_name_-o_file_path_ *
```

```
C:\Program Files\NetApp\7-Mode Transition Tool>transition cbt export
lunmap -s SanWorkLoad -o c:/Libraires/Documents/7-to-C-LUN-MAPPING.csv
Successfully exported 7 to C LUN mapping for 'SanWorkLoad'
```
다음 예에서는 LUN 매핑 파일의 예를 보여 줍니다.

```
7-Mode Storage System,192.168.43.49,
vfiler,finance,
cDOT Storage System,192.168.32.97,
SVM, finance,
LUN#,Source LUN Path,7-Mode Serial Number,Source Igroups,Source mapping
LUN ID, Destination LUN Path, Serial Number, Destination Igroup, Destination
mapping LUN ID
LUN#1,/vol/vol SANdataset sm 0/lun-
inventory,dtY5B4tFAaAF,WinGrp,0,/vol/vol_SANdataset_sm_0/lun-
inventory,7SQ8p$DQ12rX,WinGrp,0
LUN#1,/vol/vol SANdataset sm 0/lun-
inventory,dtY5B4tFAaAF, WinGrp2, 3, /vol/vol SANdataset sm 0/lun-
inventory,7SQ8p$DQ12rX,WinGrp2,3
LUN#1,/vol/vol SANdataset sm 0/lun-
inventory,dtY5B4tFAaAF, WinGrp3, 4, /vol/vol SANdataset sm 0/lun-
inventory,7SQ8p$DQ12rX,WinGrp3,4
LUN#2,/vol/vol SANdataset sm 0/lun-
payroll,dtY5B4tFAaAC,LnxGrp1,2,/vol/vol_SANdataset_sm_0/lun-
payroll,7SQ8p$DQ12rT,LnxGrp1,4
LUN#2,/vol/vol SANdataset sm 0/lun-
payroll,dtY5B4tFAaAC,LnxGrp2,2,/vol/vol_SANdataset_sm_0/lun-
payroll,7SQ8p$DQ12rT,LnxGrp2,4
```
전환된 ONTAP 볼륨에 대한 액세스를 복원하기 전에 호스트에서 필요한 전환 후 작업을 수행해야 합니다.

["SAN](http://docs.netapp.com/ontap-9/topic/com.netapp.doc.dot-7mtt-sanspl/home.html) [호스트](http://docs.netapp.com/ontap-9/topic/com.netapp.doc.dot-7mtt-sanspl/home.html) [전환](http://docs.netapp.com/ontap-9/topic/com.netapp.doc.dot-7mtt-sanspl/home.html) [및](http://docs.netapp.com/ontap-9/topic/com.netapp.doc.dot-7mtt-sanspl/home.html) [수정](http://docs.netapp.com/ontap-9/topic/com.netapp.doc.dot-7mtt-sanspl/home.html)["](http://docs.netapp.com/ontap-9/topic/com.netapp.doc.dot-7mtt-sanspl/home.html)

### <span id="page-5-0"></span>전환 후 **SnapDrive** 및 **SnapManager**에서 관리하는 **LUN**의 **7- Mode** 스냅샷 복사본과 관련된 제한 사항이 있습니다

Clustered Data ONTAP 8.3으로 전환할 때 SnapManager 및 SnapDrive 백업 검증 및 복원 작업은 전환된 7-Mode 스냅샷 복사본에서 실패합니다. Clustered Data ONTAP 8.3.1로 전환할 때, Microsoft Exchange Server(SME)용 SnapManager 백업 검증 및 Hyper-V(SMHV)용 SnapManager는 전환된 7-Mode 스냅샷 복사본에서 파일 복원 작업에 실패합니다.

7-Mode 시스템에 연결된 호스트와 클러스터에서 실행 중인 Data ONTAP 버전에 사용되는 SnapDrive 또는 SnapManager에 따라 7-Mode 전환 툴에 사전 점검 중에 이 제한 사항에 대한 경고 메시지가 표시됩니다.

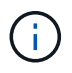

Clustered Data ONTAP에서 새로 생성한 모든 스냅샷 복사본에 대해 모든 SnapDrive 및 SnapManager 백업 검증 및 복원 작업이 지원됩니다.

#### **Clustered Data ONTAP 8.3**에서 **SnapDrive** 및 **SnapManager**를 사용한 백업 및 복원 작업의 해결 방법

다음 작업 중 하나를 수행합니다.

• 7-Mode 스냅샷 복사본이 만료될 때까지 7-Mode 시스템을 유지하십시오.

7-Mode 시스템을 사용하여 7-Mode 스냅샷 복사본의 LUN에서 파일을 복원한 다음, 필요한 경우 clustered Data ONTAP으로 마이그레이션할 수 있습니다.

• ONTAP에서 단일 파일 SnapRestore를 사용하여 7-Mode 스냅샷 복사본의 LUN을 액티브 파일 시스템으로 복원한 다음, 단일 파일 복원을 위해 복원된 LUN을 마운트합니다.

**ONTAP 8.3.1** 이상 버전에서 **SME** 및 **SMHV**를 사용한 백업 및 복원 작업의 해결 방법

다음 작업 중 하나를 수행합니다.

- SnapManager로 스토리지 컷오버를 수행하기 전에 7-Mode에서 생성된 ONTAP 백업이 유효한지 확인합니다.
- 전환된 7-Mode 스냅샷 복사본에서 ONTAP의 볼륨 클론을 생성한 다음 클론 복제된 볼륨에 LUN을 마운트하여 백업 검증 및 복원 작업을 수행합니다.

모범 사례는 7-Mode 스냅샷 복사본이 만료될 때까지 7-Mode 시스템을 유지하는 것입니다.

["NetApp](http://mysupport.netapp.com/documentation/productlibrary/index.html?productID=30034) [문서](http://mysupport.netapp.com/documentation/productlibrary/index.html?productID=30034)[: Microsoft Exchange Server](http://mysupport.netapp.com/documentation/productlibrary/index.html?productID=30034)[용](http://mysupport.netapp.com/documentation/productlibrary/index.html?productID=30034) [SnapManager"](http://mysupport.netapp.com/documentation/productlibrary/index.html?productID=30034)

["NetApp](http://mysupport.netapp.com/documentation/productlibrary/index.html?productID=30055) [설명서](http://mysupport.netapp.com/documentation/productlibrary/index.html?productID=30055)[: Hyper-V](http://mysupport.netapp.com/documentation/productlibrary/index.html?productID=30055)[용](http://mysupport.netapp.com/documentation/productlibrary/index.html?productID=30055) [SnapManager"](http://mysupport.netapp.com/documentation/productlibrary/index.html?productID=30055)

["NetApp](http://mysupport.netapp.com/documentation/productlibrary/index.html?productID=30037) [설명서](http://mysupport.netapp.com/documentation/productlibrary/index.html?productID=30037)[: SAP](http://mysupport.netapp.com/documentation/productlibrary/index.html?productID=30037)[용](http://mysupport.netapp.com/documentation/productlibrary/index.html?productID=30037) [SnapManager"](http://mysupport.netapp.com/documentation/productlibrary/index.html?productID=30037)

["NetApp](http://mysupport.netapp.com/documentation/productlibrary/index.html?productID=30040) [설명서](http://mysupport.netapp.com/documentation/productlibrary/index.html?productID=30040)[: Oracle](http://mysupport.netapp.com/documentation/productlibrary/index.html?productID=30040)[용](http://mysupport.netapp.com/documentation/productlibrary/index.html?productID=30040) [SnapManager"](http://mysupport.netapp.com/documentation/productlibrary/index.html?productID=30040)

["NetApp](http://mysupport.netapp.com/documentation/productlibrary/index.html?productID=30050) [설명서](http://mysupport.netapp.com/documentation/productlibrary/index.html?productID=30050)[: UNIX](http://mysupport.netapp.com/documentation/productlibrary/index.html?productID=30050)[용](http://mysupport.netapp.com/documentation/productlibrary/index.html?productID=30050) [SnapDrive"](http://mysupport.netapp.com/documentation/productlibrary/index.html?productID=30050)

["NetApp](http://mysupport.netapp.com/documentation/productlibrary/index.html?productID=30049) [설명서](http://mysupport.netapp.com/documentation/productlibrary/index.html?productID=30049)[:SnapDrive for Windows\(](http://mysupport.netapp.com/documentation/productlibrary/index.html?productID=30049)[최신](http://mysupport.netapp.com/documentation/productlibrary/index.html?productID=30049) [릴리스](http://mysupport.netapp.com/documentation/productlibrary/index.html?productID=30049)[\)"](http://mysupport.netapp.com/documentation/productlibrary/index.html?productID=30049)

["NetApp](http://mysupport.netapp.com/documentation/productlibrary/index.html?productID=30041) [설명서](http://mysupport.netapp.com/documentation/productlibrary/index.html?productID=30041)[: Microsoft SQL Server](http://mysupport.netapp.com/documentation/productlibrary/index.html?productID=30041)[용](http://mysupport.netapp.com/documentation/productlibrary/index.html?productID=30041) [SnapManager"](http://mysupport.netapp.com/documentation/productlibrary/index.html?productID=30041)

["NetApp](http://mysupport.netapp.com/documentation/productlibrary/index.html?productID=30036) [문서](http://mysupport.netapp.com/documentation/productlibrary/index.html?productID=30036)[: Microsoft SharePoint](http://mysupport.netapp.com/documentation/productlibrary/index.html?productID=30036)[용](http://mysupport.netapp.com/documentation/productlibrary/index.html?productID=30036) [SnapManager"](http://mysupport.netapp.com/documentation/productlibrary/index.html?productID=30036)

### <span id="page-6-0"></span>**MetroCluster** 구성을 이전한 후 원격 사이트에서 **cron** 작업 스케줄을 구성합니다

전환 중에 생성된 cron 작업 일정은 원격 사이트로 복제되지 않으므로 전환 후 협상된 전환이 실패합니다. 전환 후 원격 사이트에서 cron 작업 일정을 수동으로 만들어야 합니다.

7-Mode 액티브 사이트의 스토리지 컷오버가 성공적으로 완료되어야 합니다.

단계

1. 스토리지 컷오버를 통해 생성된 cron 작업 메시지를 기록하여 원격 사이트에 복제해야 하는 작업 스케줄을 식별합니다.

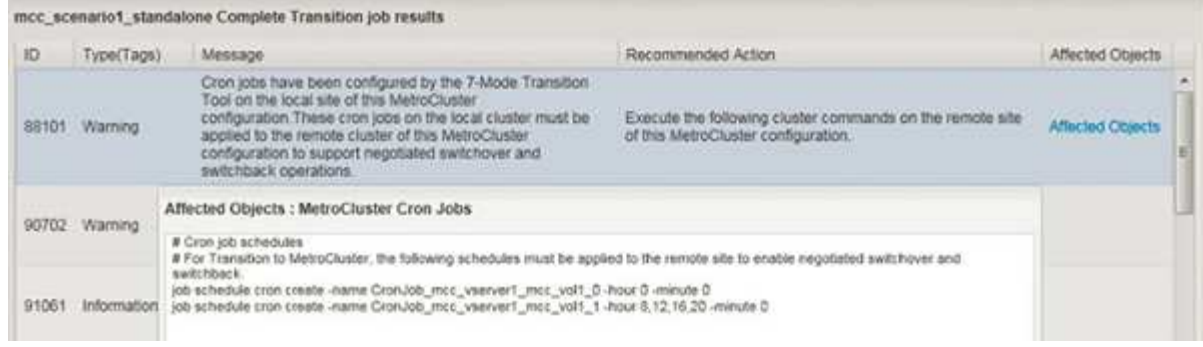

2. 원격 사이트의 클러스터 CLI에서 에 기록된 작업 스케줄 cron create 명령을 실행합니다 1단계.

## <span id="page-7-0"></span>전환된 볼륨에서 **7-Mode** 볼륨 스냅샷 복사본 삭제

7-Mode 볼륨 스냅샷 복사본은 전환된 볼륨에서 자동으로 삭제되지 않으므로 전환 작업이 완료된 후 이러한 스냅샷 복사본을 수동으로 삭제해야 합니다.

스냅샷 복사본의 명명 규칙은 7-Mode 환경과 clustered Data ONTAP 간에 다르므로 clustered Data ONTAP 환경의 스냅샷 복사본이 7-Mode 스냅샷 복사본을 자동으로 덮어쓸 수 없습니다.

공간 활용률을 개선하려면 7-Mode에서 7-Mode SnapMirror 관계로, 7-Mode에서 clustered Data ONTAP SnapMirror 관계로 경우를 포함하여 원하지 않는 7-Mode Snapshot 복사본을 삭제해야 합니다.

단계

1. 스토리지 컷오버 작업이 완료된 후, 원치 않는 7-Mode 스냅샷 복사본을 삭제합니다.

'\* snap delete-vserver <svm\_name> - volume <volume\_name> - snapshot <snapshot\_name> \* '

### <span id="page-7-1"></span>전환된 볼륨에서 **cron** 일정 통합

7-Mode 전환 툴은 전환된 볼륨당 고유한 스케줄을 생성합니다. 따라서 전환 후에 많은 수의 cron 일정을 만들 수 있으므로 전환 후 이를 통합하는 방법을 알아야 합니다.

단계

1. job schedule cron 명령을 사용하여 전환 후 cron 일정을 통합합니다.

Copyright © 2023 NetApp, Inc. All Rights Reserved. 미국에서 인쇄됨 본 문서의 어떠한 부분도 저작권 소유자의 사전 서면 승인 없이는 어떠한 형식이나 수단(복사, 녹음, 녹화 또는 전자 검색 시스템에 저장하는 것을 비롯한 그래픽, 전자적 또는 기계적 방법)으로도 복제될 수 없습니다.

NetApp이 저작권을 가진 자료에 있는 소프트웨어에는 아래의 라이센스와 고지사항이 적용됩니다.

본 소프트웨어는 NetApp에 의해 '있는 그대로' 제공되며 상품성 및 특정 목적에의 적합성에 대한 명시적 또는 묵시적 보증을 포함하여(이에 제한되지 않음) 어떠한 보증도 하지 않습니다. NetApp은 대체품 또는 대체 서비스의 조달, 사용 불능, 데이터 손실, 이익 손실, 영업 중단을 포함하여(이에 국한되지 않음), 이 소프트웨어의 사용으로 인해 발생하는 모든 직접 및 간접 손해, 우발적 손해, 특별 손해, 징벌적 손해, 결과적 손해의 발생에 대하여 그 발생 이유, 책임론, 계약 여부, 엄격한 책임, 불법 행위(과실 또는 그렇지 않은 경우)와 관계없이 어떠한 책임도 지지 않으며, 이와 같은 손실의 발생 가능성이 통지되었다 하더라도 마찬가지입니다.

NetApp은 본 문서에 설명된 제품을 언제든지 예고 없이 변경할 권리를 보유합니다. NetApp은 NetApp의 명시적인 서면 동의를 받은 경우를 제외하고 본 문서에 설명된 제품을 사용하여 발생하는 어떠한 문제에도 책임을 지지 않습니다. 본 제품의 사용 또는 구매의 경우 NetApp에서는 어떠한 특허권, 상표권 또는 기타 지적 재산권이 적용되는 라이센스도 제공하지 않습니다.

본 설명서에 설명된 제품은 하나 이상의 미국 특허, 해외 특허 또는 출원 중인 특허로 보호됩니다.

제한적 권리 표시: 정부에 의한 사용, 복제 또는 공개에는 DFARS 252.227-7013(2014년 2월) 및 FAR 52.227- 19(2007년 12월)의 기술 데이터-비상업적 품목에 대한 권리(Rights in Technical Data -Noncommercial Items) 조항의 하위 조항 (b)(3)에 설명된 제한사항이 적용됩니다.

여기에 포함된 데이터는 상업용 제품 및/또는 상업용 서비스(FAR 2.101에 정의)에 해당하며 NetApp, Inc.의 독점 자산입니다. 본 계약에 따라 제공되는 모든 NetApp 기술 데이터 및 컴퓨터 소프트웨어는 본질적으로 상업용이며 개인 비용만으로 개발되었습니다. 미국 정부는 데이터가 제공된 미국 계약과 관련하여 해당 계약을 지원하는 데에만 데이터에 대한 전 세계적으로 비독점적이고 양도할 수 없으며 재사용이 불가능하며 취소 불가능한 라이센스를 제한적으로 가집니다. 여기에 제공된 경우를 제외하고 NetApp, Inc.의 사전 서면 승인 없이는 이 데이터를 사용, 공개, 재생산, 수정, 수행 또는 표시할 수 없습니다. 미국 국방부에 대한 정부 라이센스는 DFARS 조항 252.227-7015(b)(2014년 2월)에 명시된 권한으로 제한됩니다.

#### 상표 정보

NETAPP, NETAPP 로고 및 <http://www.netapp.com/TM>에 나열된 마크는 NetApp, Inc.의 상표입니다. 기타 회사 및 제품 이름은 해당 소유자의 상표일 수 있습니다.